## **CADÊ MEU PROFESSOR?**

## ATENÇÃO

**NÃO VÁ SE PERDER!** Entre em contato com os docentes responsáveis pelas componentes curriculares que você se matriculou. Informe-se sobre suas aulas no Período Letivo Excepcional **(PLE)**

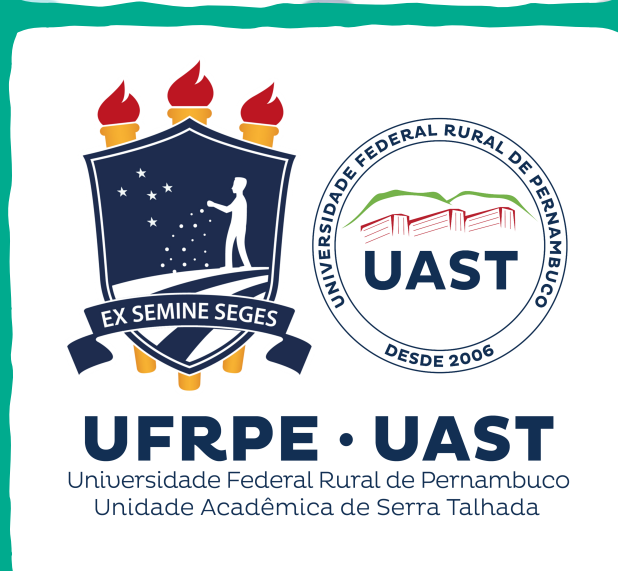

**QUÍMICA GERAL 1.** Ramon Almeida (kenned20@gmail.com) **QUÍMICA GERAL 2.** Marcelo Batista (marcelo.batista@ufrpe.br) **SEMINÁRIOS TEM. EM QUIÍMICA.** Ramom Rachide (ramom.rachide@ufrpe.br) **CÁLCULO 1.** Marcos Alexandre (marcosmelo.uast@gmail.com) **FÍSICA A.** Osmar Santos (osmar.santos@ufrpe.br) **QUÍMICA ANALÍTICA A.** Edvaldo Nóbrega (edvaldo.nobrega@gmail.com) **QUÍMICA ANALÍTICA C**. Elaine Cristina (elaine.quimica@hotmail.com) **QUÍMICA ORGÂNICA C.** Thiago Muniz (tmsmuniz@gmail.com) **FÍSICO-QUÍMICA B.** Cintia Beatriz (cintia.boliveira@ufrpe.br) **FÍSICO-QUÍMICA C.** Cintia Beatriz (cintia.boliveira@ufrpe.br) **ANÁLISE QUÍMICA DE ALIMENTOS.** Sueny Freitas (sueny.freitas@ufrpe.br) **QUÍMICA DOS PRODUTOS NATURAIS** Elayne Bessa (elaynebessa@yahoo.com.br) **HISTÓRIA DA QUÍMICA.** Hemerson Henrique (hemerson.ufrpe@gmail.com) **TRABALHO DE PESQ. EM QUÍMICA A.** Maria Suely Câmara (maria.sccamara@ufrpe.br) **TRABALHO DE PESQ. EM QUÍMICA B.** Ramom Rachide (ramom.rachide@ufrpe.br) **EDUC. DAS RELAÇÕES ÉTNICO-RACIAIS.** Paula Santana (paulamssantana@gmail.com) **PSICOLOGIA DO DESENVOLVIMENTO.** Maria Waleska (lelekaquerida@gmail.com) **PSICOLOGIA DA APRENDIZAGEM** Roseane Amorim (roseaneamorims@gmail.com) **DIDÁTICA GERAL.** Natália Meirelles (natalia.meirelles.nm@gmail.com) **INST. PARA O ENSINO DE QUÍMICA** Flávia Vieira (flavia.cristianevs@gmail.com) **PPEQ A.** Natália Meirelles (natalia.meirelles.nm@gmail.com) **PPEQ B.** Natália Meirelles (natalia.meirelles.nm@gmail.com) **APRENDIZAGEM BASEADA EM PROB.** Antônio Inácio (antonioinaciodj@gmail.com) **OFICINAS DIDÁTICAS INTERDISCIPLINARES.** Thiago Silveira (thiago.silveira@ufrpe.br) **ESTÁGIO EM ENSINO C.** Maria Suely Câmara (maria.sccamara@ufrpe.br)

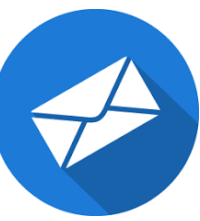

**Dúvidas?**  coordenacao.lq.uast@ufrpe.br

**Monografia? TCC?**  Google Sala de aula: **i7hlaji**

**Atividades Complementares?**  Google Sala de aula: **hsoqzwo** 

Como participar de uma turma utilizando o Google Sala de Aula?

- 1. Acesse '[https://classroom.google.com/'](https://classroom.google.com/)
- 2. Faça seu login e clique no + no canto
- superior direito e, em seguida, em Join Class. 3. Digite o código do Google Sala de Aula.

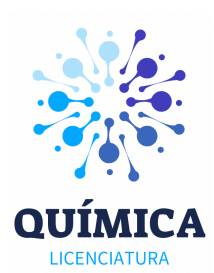